0

Welcome Ann Inskip, you have accessed a system managed by BT.

## **BT** Analyst Converge

Empowerment through information

New user quick start guide

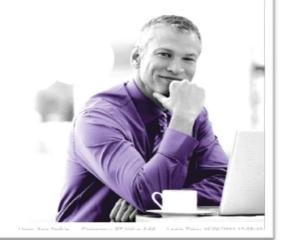

BT Die 1990 Bullisseen Taksenst Donlanse 7 v CB-1142-000 PV Colora V E

This quick start guide has been put together for you as a new user of BT Analyst Converge, to show the key features and functionality.

Index:

| Log in frequency, forgotten passwords and usernames | Slide 3      |
|-----------------------------------------------------|--------------|
| Key reports – a good starting point                 | Slides 4 & 5 |
| Downloading the same data as on your CD             | Slide 6      |
| Administration tab, details of support available    | Slide 7      |
| Cost centres, how to get started                    | Slide 8      |
| Other questions, need more help?                    | Slide 9      |

## вт

## Change language: Deutsch English Español Francais Italiano Nederlands Czech

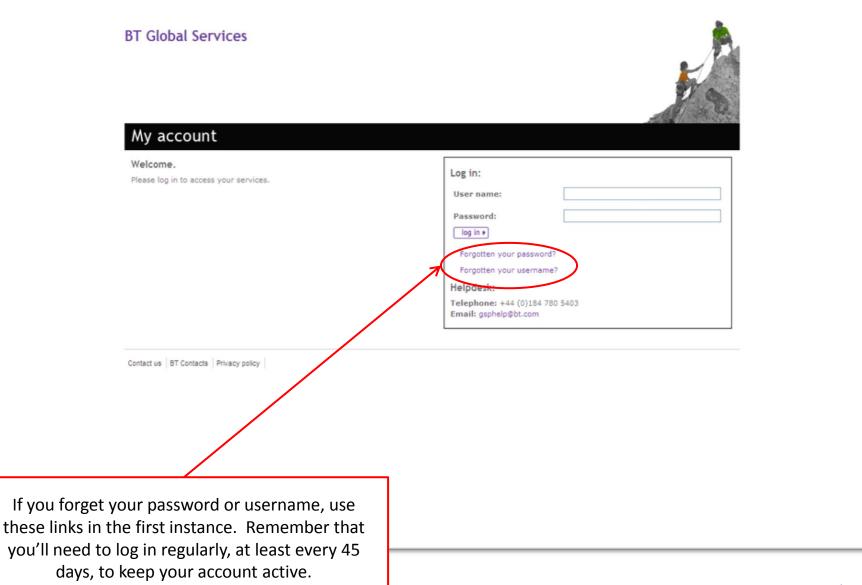

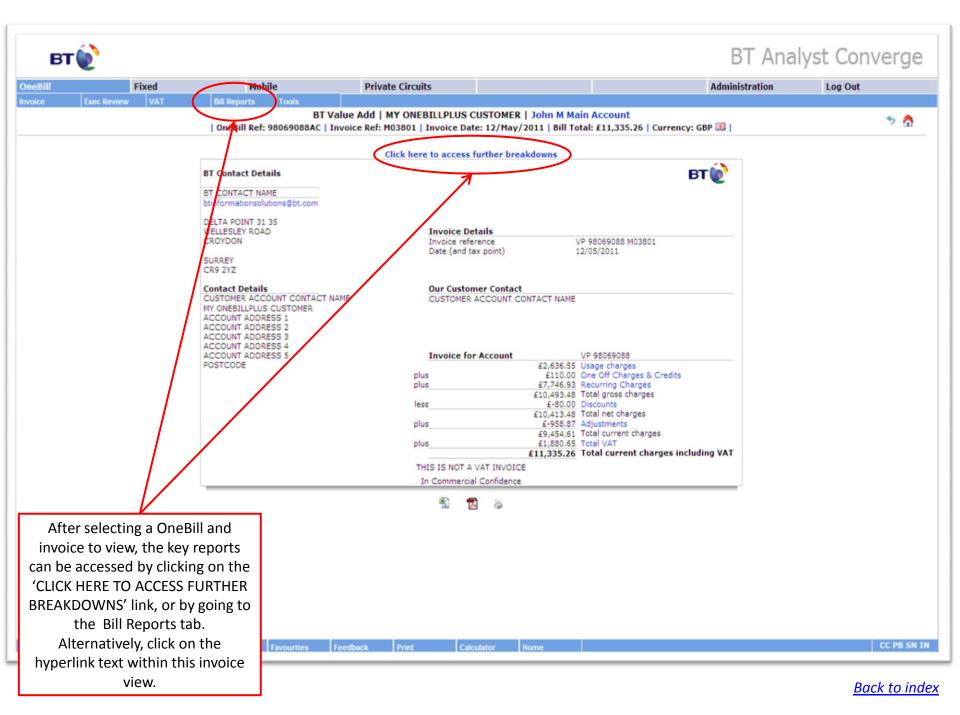

| вт                                                                                       |                                       |                                 |                                                |                                          |                                        |            |       |                |               |                 | BT             | Analy                 | st Con           | verge                        |
|------------------------------------------------------------------------------------------|---------------------------------------|---------------------------------|------------------------------------------------|------------------------------------------|----------------------------------------|------------|-------|----------------|---------------|-----------------|----------------|-----------------------|------------------|------------------------------|
| Bill                                                                                     | Fixed                                 |                                 | Mobile                                         | Priva                                    | te Circuits                            |            |       |                |               |                 | Administra     | tion                  | Log Out          |                              |
| nice Exec Review                                                                         | VAT                                   | Bill Rep                        |                                                |                                          | ine en cures                           |            |       |                |               |                 | Hummouru       | uon                   | Log out          |                              |
|                                                                                          |                                       | L Cara B                        |                                                | T Value Add                              |                                        |            |       |                |               | 6 I Current C   | an 515 I       |                       |                  | 🤊 👌                          |
|                                                                                          |                                       | I Oneb                          | ill Ref: 98069088A0                            | L   INVOICE KEI:                         |                                        | Summary Re |       |                | al: £11,335.2 | o   currency: G | or sia (       |                       |                  |                              |
|                                                                                          | SERVICE                               | BILL BY<br>SERVICE              | BILL BY SOURCE                                 | BILL BY<br>SERVICE<br>NUMBER             | BILL BY COST<br>CENTRE                 |            | NON   | NEW<br>CHARGES | FINAL         | HARDWARE        | TOTAL          | % OF<br>TOTAL<br>COST |                  |                              |
|                                                                                          | Telephony                             | Ē,                              | G,                                             | G,                                       | G,                                     | G,         | G,    | G,             | G,            | NA              | £11,335.20     | 100.0%                |                  |                              |
| <                                                                                        | All Services                          | G.                              | D.                                             | D.                                       | C.                                     | G,         | G,    | NA             | NA            | NA              | £11,335.26     | 100.0%                | >                |                              |
|                                                                                          |                                       |                                 |                                                |                                          |                                        |            |       |                |               |                 |                |                       |                  |                              |
|                                                                                          |                                       |                                 |                                                |                                          |                                        |            |       |                |               |                 |                |                       |                  |                              |
| Key summary in<br>nagnifying glass<br>count and Bill<br>do a quick sea<br>printed, or th | s icon to<br>by Service<br>irch for a | drill int<br>e Numb<br>n indivi | o the detail.<br>er, look for t<br>dual number | . On the Bi<br>the 'SEARC<br>r. All repo | ll by Sour<br>CH' buttoi<br>rts can be | ce<br>h to | r Hon | ne             |               | Us              | er: Ann Inskip | Company: BT Vai       | ie Add Login Tin | CC PB SN<br>ner 16/06/2011 1 |
|                                                                                          |                                       |                                 |                                                |                                          |                                        |            |       |                |               |                 |                |                       | <u>B</u>         | ack to ir                    |

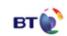

## BT Analyst Converge

| Fixed           | Mob          | ile                          | Privat       | e Circuits     |                                                            | Administration | Log Out |  |
|-----------------|--------------|------------------------------|--------------|----------------|------------------------------------------------------------|----------------|---------|--|
| Exec Review VAT | Bill Reports | Tools                        |              |                |                                                            |                |         |  |
|                 |              | Links                        |              |                |                                                            |                |         |  |
|                 |              | STD Lookup                   |              | 100            | ble for your selected OneBill                              |                |         |  |
|                 | (            | Download                     | ce Re        | f. Date        | Status                                                     |                |         |  |
|                 |              | About                        | 038          |                | rrently selected invoice and available for download        |                |         |  |
|                 |              | Help                         | 037          | APR11          | Available for online analysis and download                 |                |         |  |
|                 |              | VP98069088AC                 | M036         | MAR11          | Available for online analysis and download                 |                |         |  |
|                 |              | VP98069088AC                 | M035         | FEB11          | Available for online analysis and download                 |                |         |  |
|                 |              | VP98069088AC                 | M034         | JAN11          | Available for online analysis and download                 |                |         |  |
|                 |              | VP98069088AC                 | M033         | DEC10          | Available for online analysis and download                 |                |         |  |
|                 |              | VP980(9088AC                 | M032         | NOV10          | Available for online analysis and download                 |                |         |  |
|                 |              | VP98059088AC                 | M031         | OCT10          | Available for online analysis and download                 |                |         |  |
|                 |              | VP98069088AC                 | M030         | SEP10          | Available for online analysis and download                 |                |         |  |
|                 |              | VP98/69088AC                 | M029         | AUG10          | Available for online analysis and download                 |                |         |  |
|                 |              | VP98069088AC                 | M028         | JUL10          | Available for online analysis and download                 |                |         |  |
|                 |              | VP98069088AC                 | M027         | JUN10          | Available for online analysis and download                 |                |         |  |
|                 |              | VP98069088AC                 | M026         | MAY10          | Available for online analysis and download                 |                |         |  |
|                 |              | VP/8069088AC<br>VF98069088AC | M025         | APR10          | Available for download only<br>Available for download only |                |         |  |
|                 |              | V 98069088AC                 | M024<br>M023 | MAR10<br>FEB10 | Available for download only                                |                |         |  |
|                 |              | VP98069088AC                 | M023         | JAN10          | Available for download only                                |                |         |  |
|                 |              | VP98069088AC                 | M021         | DEC09          | Available for download only<br>Available for download only |                |         |  |
|                 |              | /P98069088AC                 | M020         | NOV09          | Available for download only                                |                |         |  |
|                 |              | VP98069088AC                 | M019         | OCT09          | Available for download only                                |                |         |  |
|                 |              | VP98069088AC                 | M018         | SEP09          | Available for download only                                |                |         |  |
|                 |              | VP98069088AC                 | M017         | AUG09          | Available for download only                                |                |         |  |
|                 |              | VP98069088AC                 | M016         | JUL09          | Available for download only                                |                |         |  |
|                 |              | VP98069088AC                 | M015         | JUN09          | Available for download only                                |                |         |  |
|                 |              | VP98069088AC                 | M014         | MAY09          | Available for download only                                |                |         |  |
|                 |              |                              |              |                |                                                            |                |         |  |

using an application like WINZIP, before using

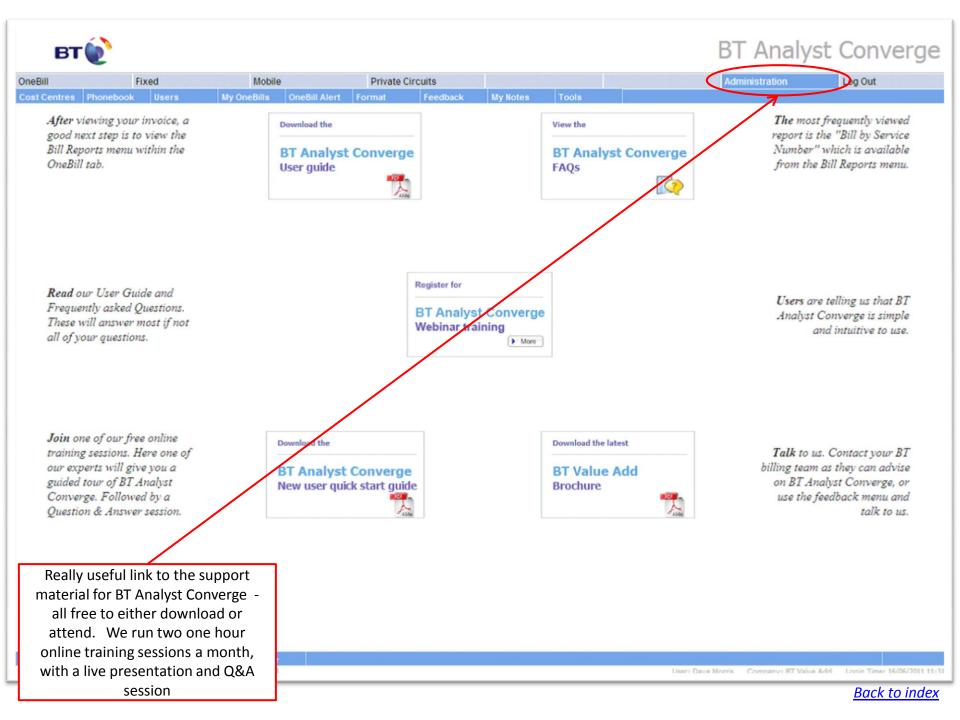

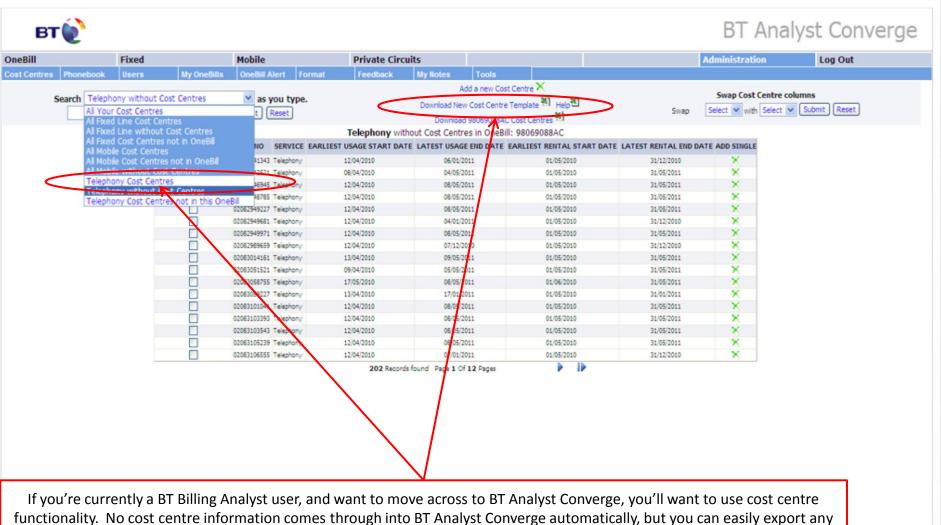

functionality. No cost centre information comes through into BT Analyst Converge automatically, but you can easily export any cost centre information from BTBA, and then copy this into the 'DOWNLOAD NEW COST CENTRE TEMPLATE' or manually enter the details by clicking in the 'SEARCH' field, and selecting for example, Telephony without Cost Centres. Use the 'HELP' file to see the dos and don'ts as these have been put together to help you understand, as an example, the number of characters you can use per field. This will give you a good start, but to find out more about how to add or amend cost centres, how to run reports and filter using the cost centres you've added, either read the User Guide, or join our Cost Centre webinar.

Back to index

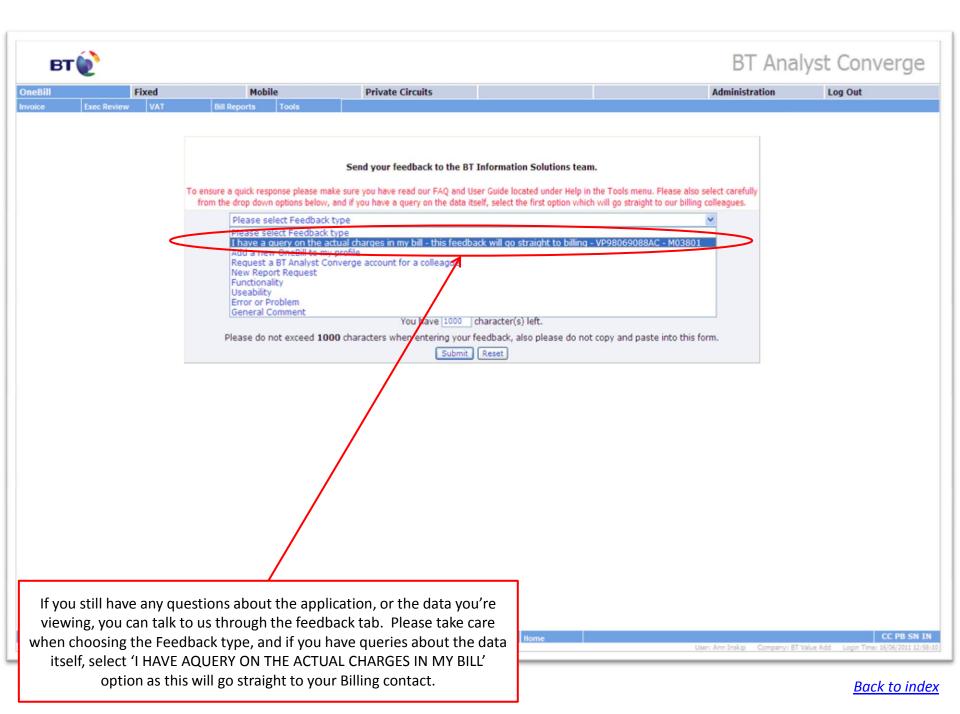